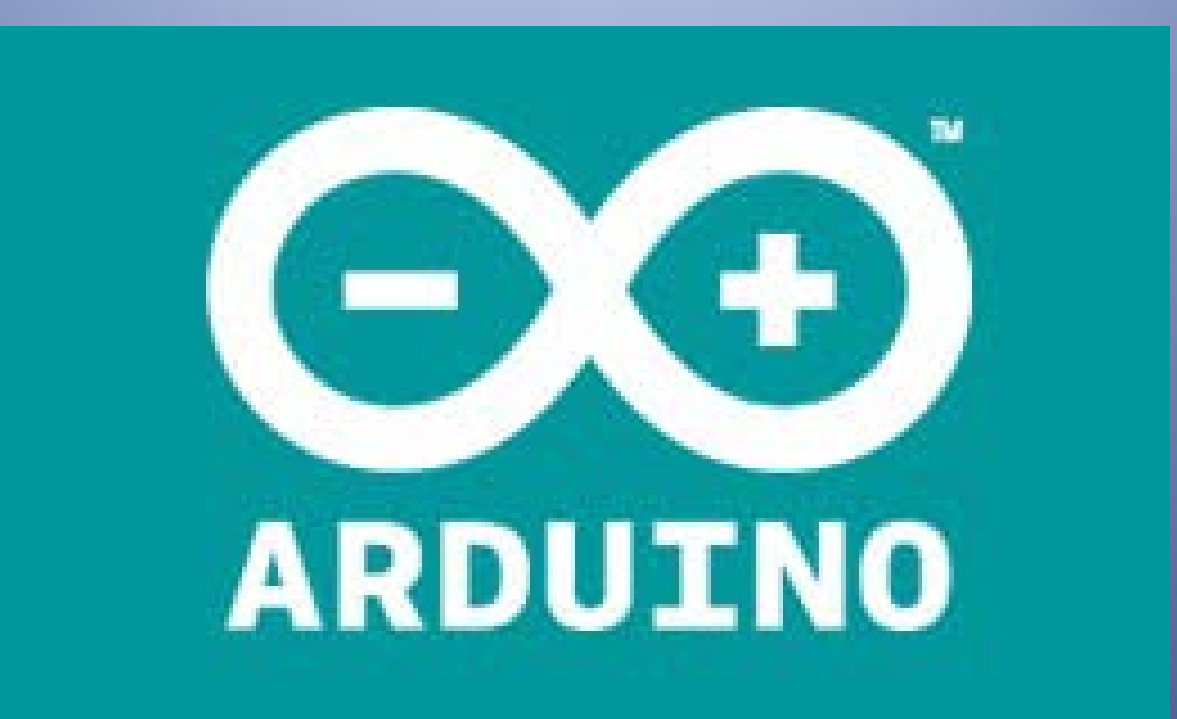

# www.arduino.cc

# **Arduino en DDS**

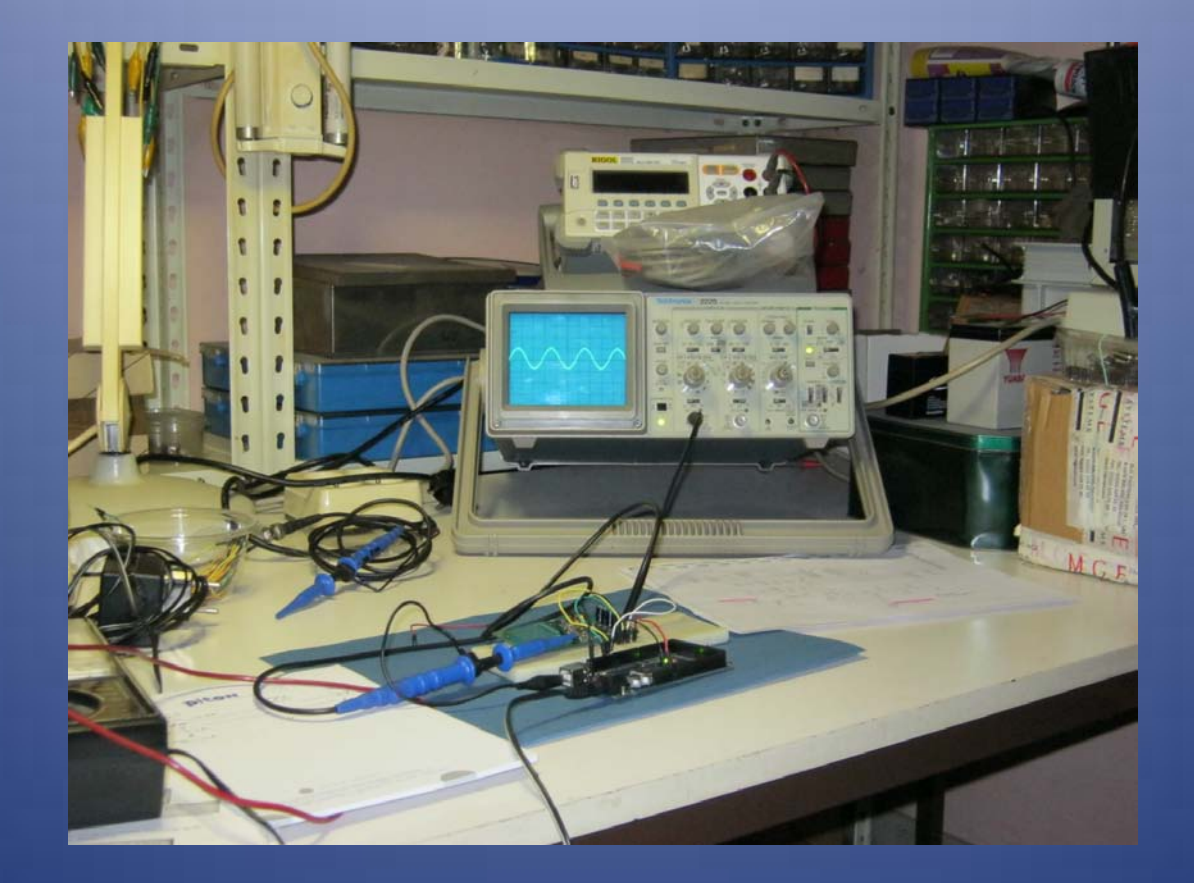

# **DDS chips**

 **DDS = Direct Digital (frequency) Synthesis Output = sinusvormig signaal Maximum frequentie = ½ klokfrequentie Frequentie bepaald door 'tuning word' Grootste fabrikant: Analog Devices (AD9xxx)**

#### **DDS chips Voorbeeld: AD9850 (Analog Devices)**

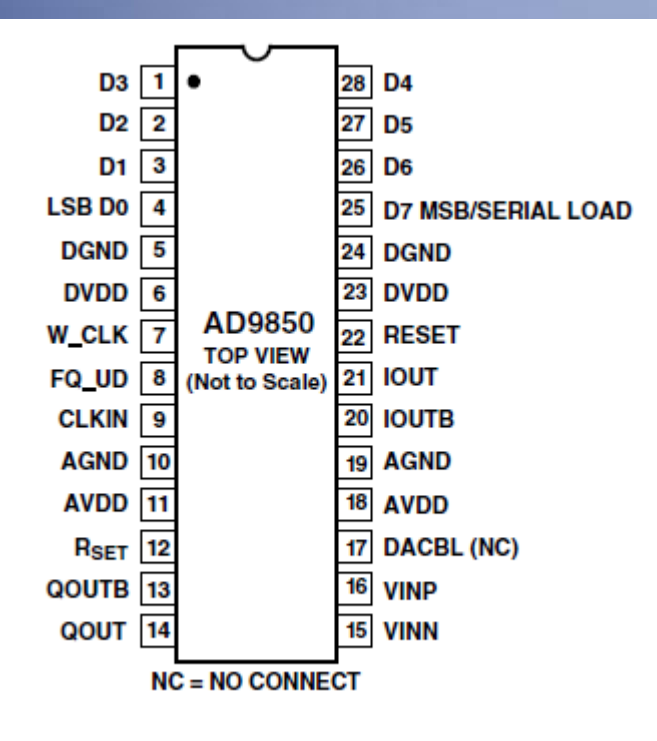

**D7, W\_CLK, FQ\_UD tuning word upload (32 bits) CLKIN = systeemklok, max. 125 MHz DGND, DVDD: voeding digitaal AGND, AVDD: voeding analoog IOUT = analoge signaaluitgang Max. frequentie: 125/2 = 62,5 MHz Frequentiestap: tot 0,0291 Hz Frequentievariatie: tot 23 M per seconde**

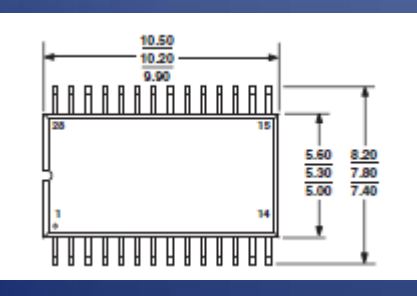

**28-SSOP (Shrink Small Outline Package)**

#### **Voorbeeld DDS-board**

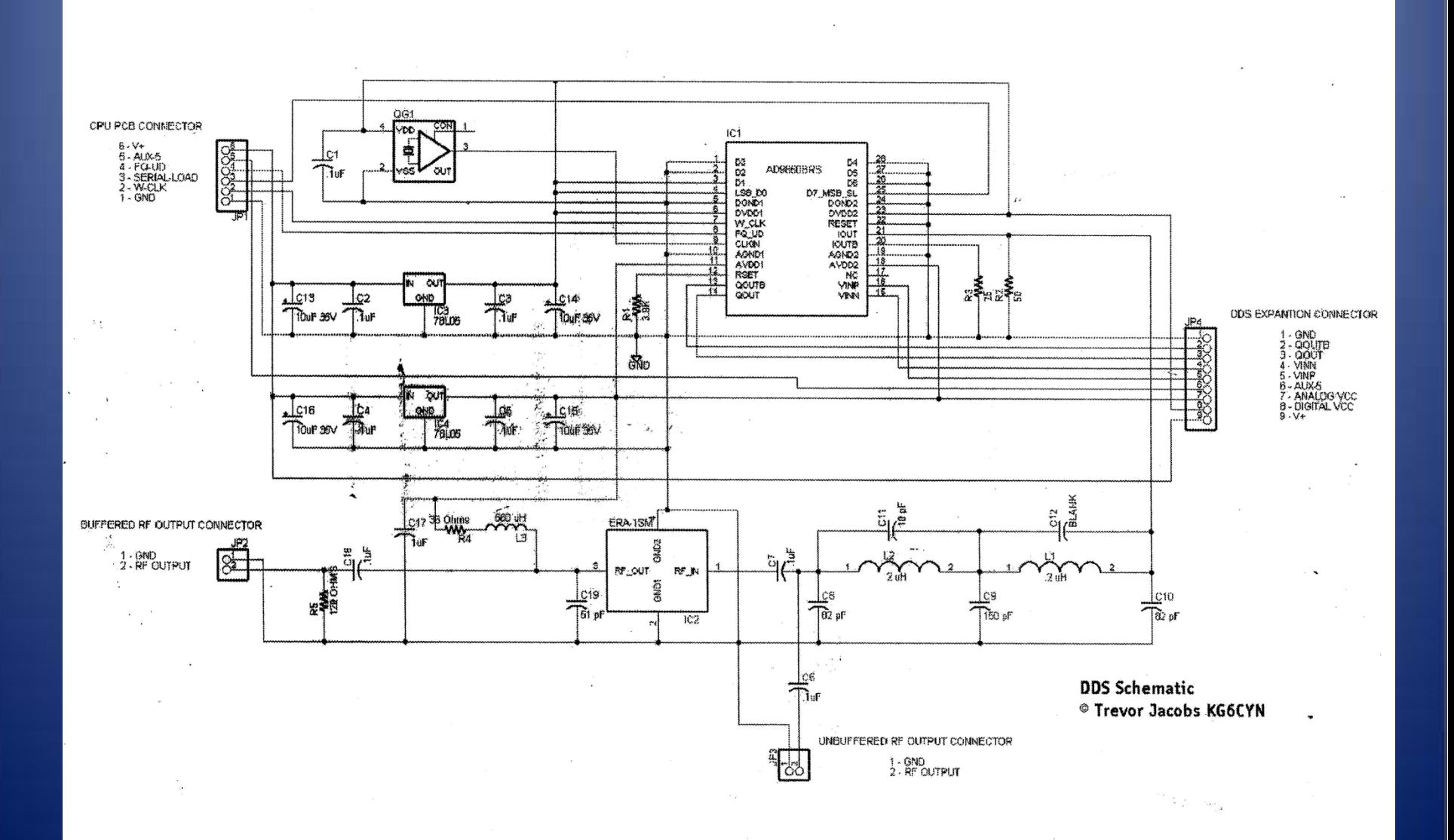

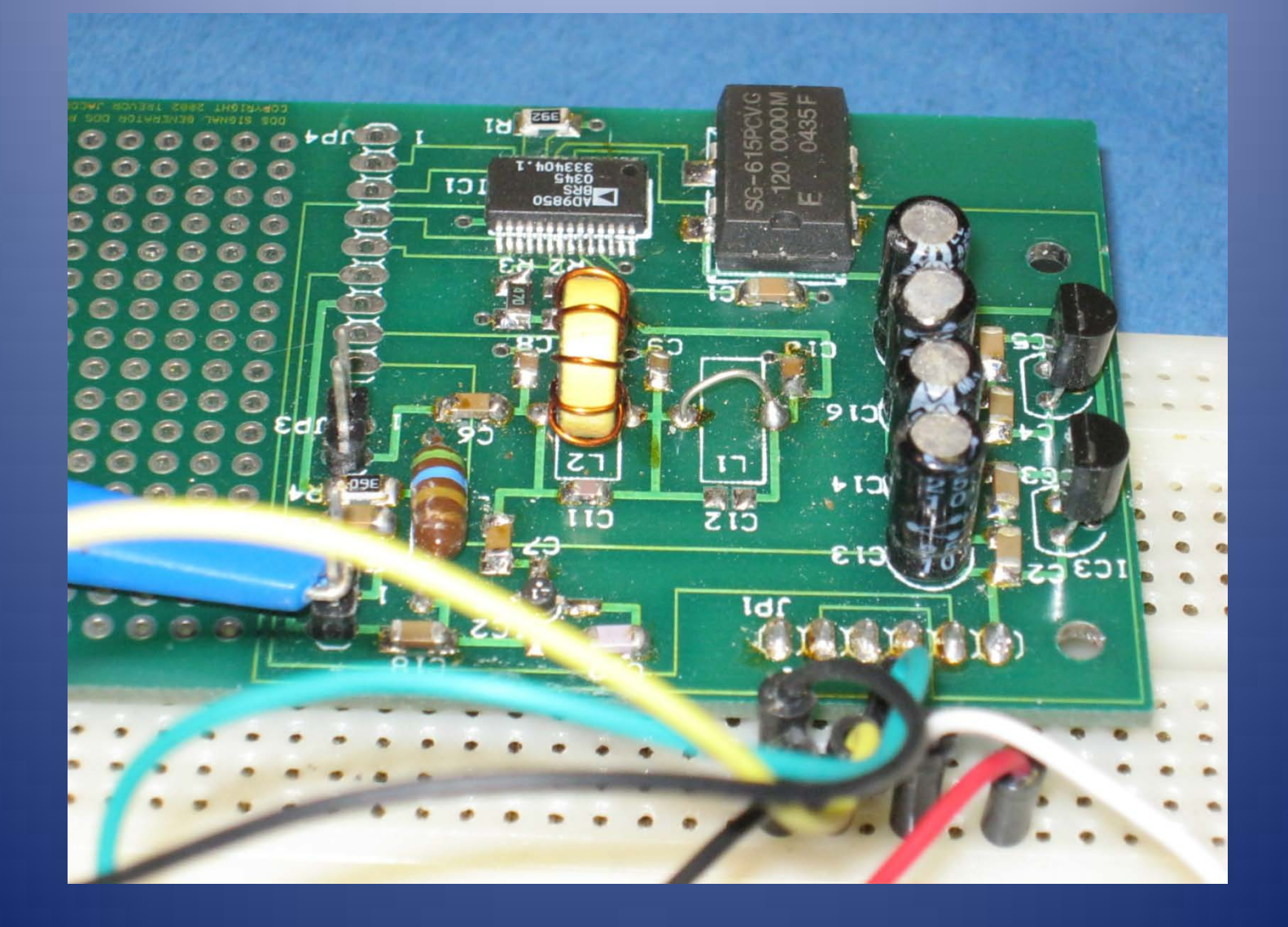

**Het 'tuning word' Δ Phase bepaalt de uitgangsfrequentie:**

#### $f_{OUT} = (\Delta \text{ Phase x CLKIN}) / 2^{32}$

**Of:**

#### $\Delta$  **Phase = (f<sub>OUT</sub> x** 2<sup>32</sup>) / **CLKIN**

**Δ Phase = waarde van het tuning word CLKIN = frequentie van de systeemklok (bv. 120 MHz) f**<sub>out</sub> = uitgangsfrequentie **Voorbeeld voor 3,6 MHz: Δ Phase = (3,6 x 232) / 120 Δ Phase = 128849018,88 ~ 128849019 fOUT = (128849019 x 120) / 232 = 3,600000003 Tuning woord binair: 111101011100001010001111011** 

**Hoe wordt het 'tuning word' geladen?**

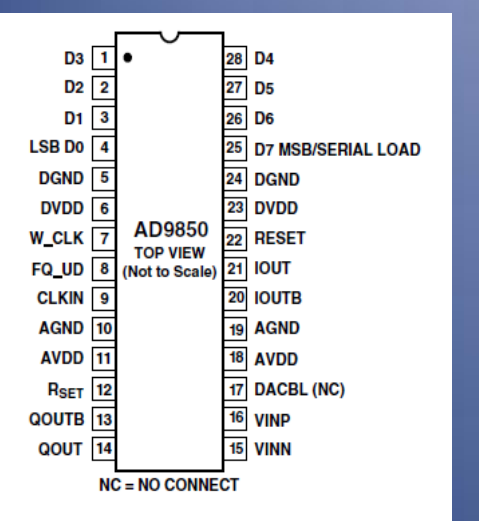

#### **2 mogelijke manieren**

 **Parallel: 5 x 8 bits via D0-D7 pennen. Wordt hier niet verder beschouwd.**

 **Serieel: 40 bits, bit per bit via D7, in de juiste volgorde en met de juiste timing.**

**Serieel laden van het tuning woord: volgorde en timing**

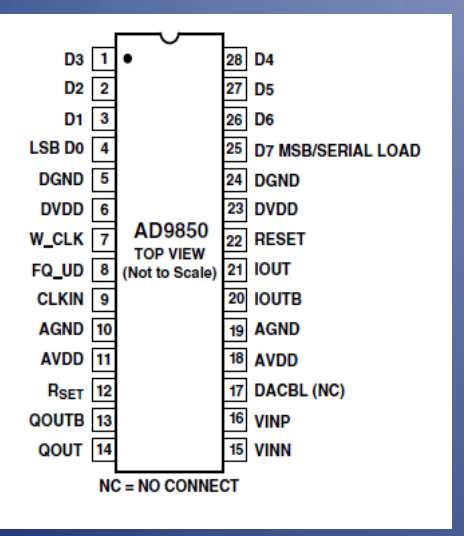

- **1. 40-bit data bit per bit laden via pen 25 D7**
- **2. Volgorde LSB (least significant bit) first: laagstbeduidende bit eerst**
- **3. Timing: 1 bit per W\_CLK puls, na 40 bits FQ\_UD puls**

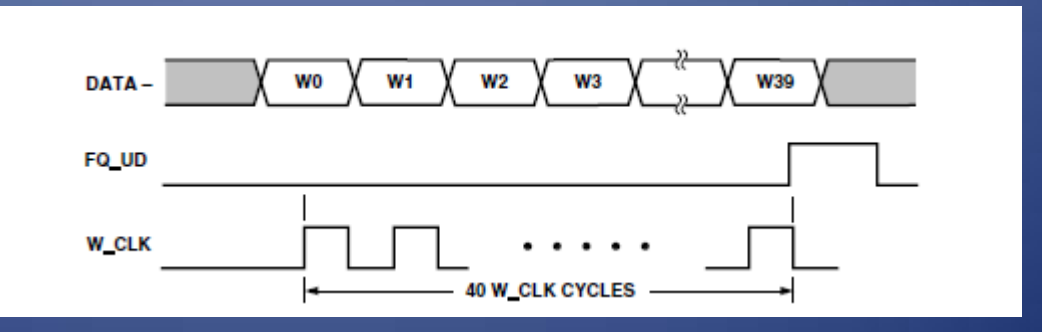

#### **Serieel laden van het tuning woord: 40-bit?**

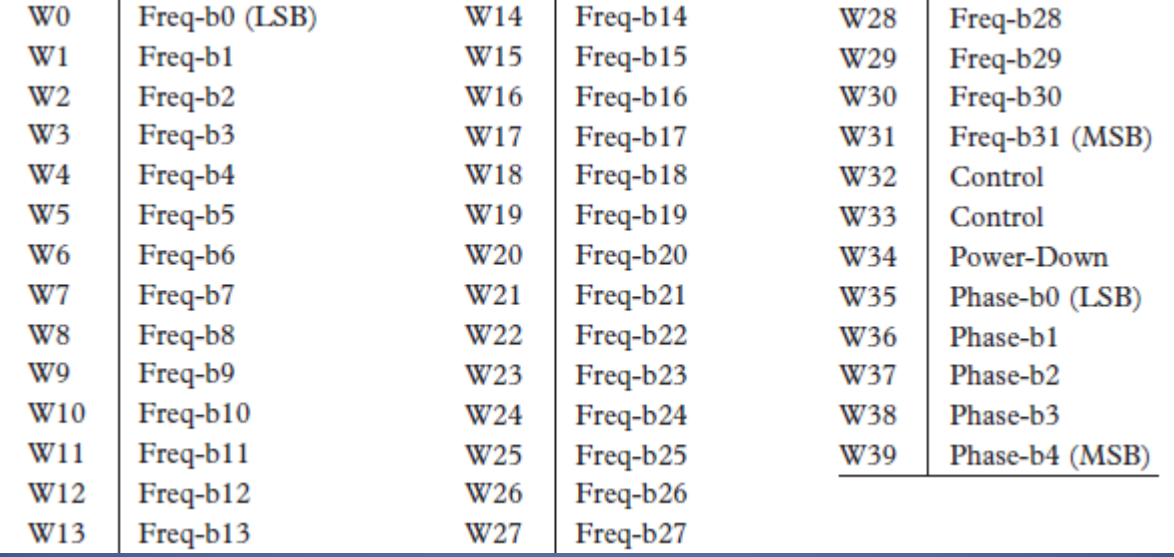

**Bits 0-31 = tuning word (frequentie)**

**Bits 32-39 zijn controlebits: op 0 plaatsen (voor AD9850)** 

#### **Opdracht:**

#### **Genereer frequenties tussen 1 en 10 kHz**

**Hardware setup**

- **1. Verbind FQ\_UD (pen 8) van de AD9850 met I/O 8 van de Arduino**
- **2. Verbind W\_CLK (pen 7) van de AD9850 met I/O 9 van de Arduino**
- **3. Verbind D7 (pen 25) van de AD9850 met I/O 10 van de Arduino**
- **4. Sluit een scoop aan op Iout (pen 21) van de AD9850**
- **5. Verbind de Arduino met de USB-poort van de PC**

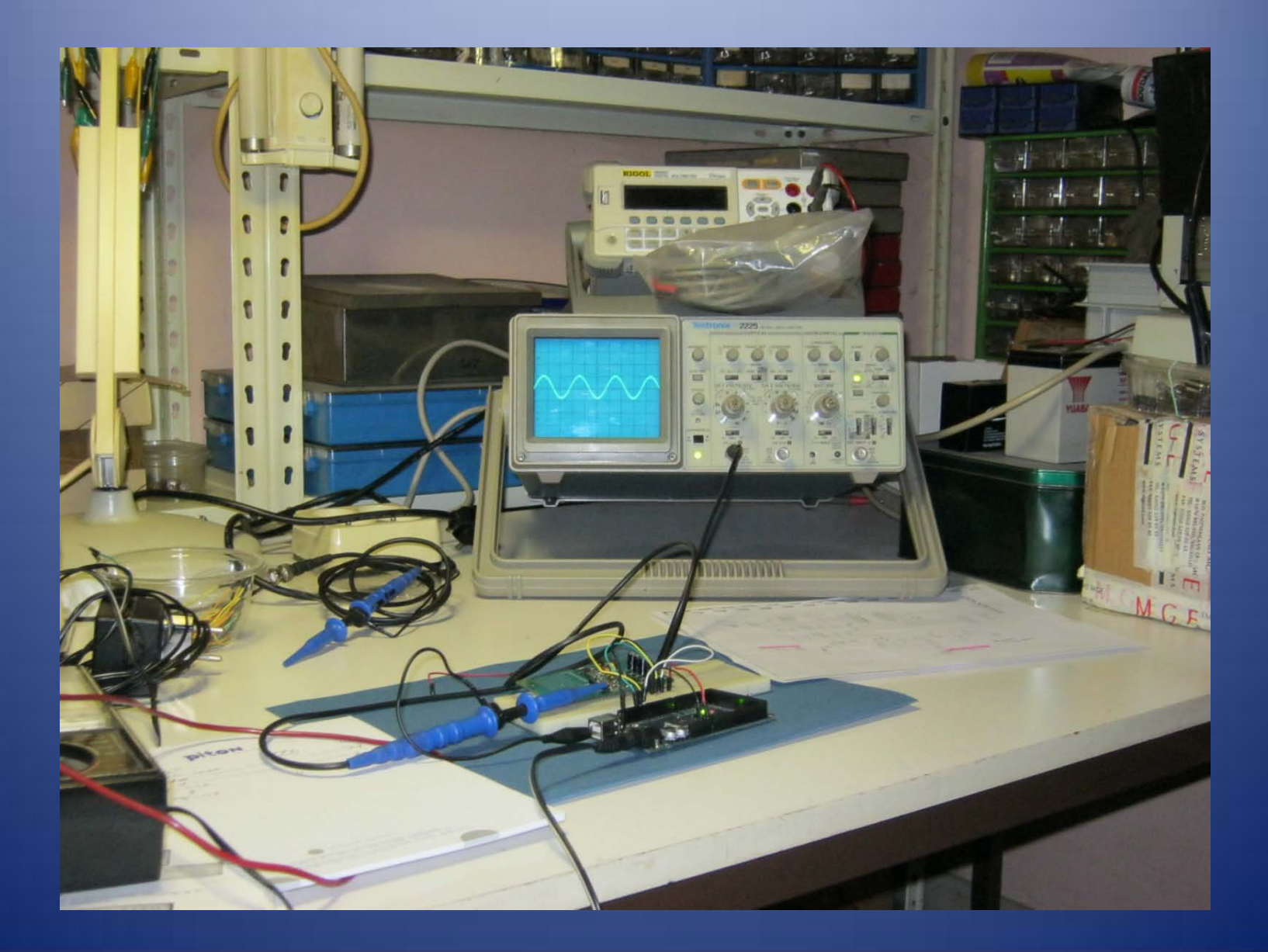

#### **Genereer frequenties tussen 1 en 10 kHz**

- **1. Start de Arduino IDE**
- **2. Check Tools/Board en Tools/Serial**
- **3. Voer de volgende lijnen in:**

**// Frequentiesturing van een AD9850 DDS door het berekenen en serieel laden van een 40-bit datawoord #define DDS\_CLOCK 120000000 // frequentie van de DDS-klok (in Hz) byte LOAD = 8; // I/O 8 is verbonden met FQ\_UD van de DDS byte CLOCK = 9; // I/O 9 is verbonden met W\_CLK van de DDS byte DATA = 10; // I/O 10 is verbonden met D7 van de DDS**

- **Alles na // is commentaar (veelvuldig gebruiken!)**
- **#define DDS\_CLOCK 120000000: tijdens de compilatieslag zal DDS\_CLOCK in de broncode vervangen worden door 120000000, de frequentie van de systeemklok.**

 $\checkmark$  Byte LOAD = 8  $\to$  LOAD is de naam voor de bytewaarde 8

#### **4. Voeg de volgende regels toe:**

**void setup() // deze instructies worden eenmaal uitgevoerd { // Plaats alle I/O pennen in OUTPUT mode pinMode (DATA, OUTPUT); pinMode (CLOCK, OUTPUT); pinMode (LOAD, OUTPUT); }**

 **pinMode() bepaalt of de Arduino I/O-poort in kwestie zich moet gedragen als input- of outputpoort. In dit geval sturen al deze poorten data naar de AD9850, dus OUTPUT.**

**Deze instructies worden eenmaal uitgevoerd**

#### **5. Voeg de volgende regels toe:**

```
void loop() // deze instructies worden doorlopend 
uitgevoerd
{
  // Doe een frequentiezwaai tussen 1 en 10 kHz in stappen van 1 Hz
  for(unsigned long freq = 1000; freq < 10000; freq++)
 {
   sendFrequency(freq);
   delay(2);
 }
}
```
**void loop() : deze instructies worden continu uitgevoerd**

**for-loop:** 

**for (vanaf; test; stap)**

**{ instructies}**

**Voer de instructies uit vanaf freq = 1000 zolang freq < 10000 Verhoog freq met 1 na elke lusdoorloop**

#### **6. Voeg de volgende regels toe:**

**void sendFrequency(unsigned long frequency) { // Bereken het datawoord unsigned long tuning\_word = (frequency \* pow(2, 32)) / DDS\_CLOCK; // Zet W\_CLK laag digitalWrite(CLOCK, LOW); // Zet FQ\_UD laag digitalWrite(LOAD, LOW); // Klok de eerste 8 bits in het register van de DDS (W0-W7) shiftOut(DATA, CLOCK, LSBFIRST, tuning\_word); // Klok de volgende 8 bits (W8-W15) shiftOut(DATA, CLOCK, LSBFIRST, tuning\_word >> 8); // Klok de volgende 8 bits (W16-W23) shiftOut(DATA, CLOCK, LSBFIRST, tuning\_word >> 16); // Klok de volgende 8 bits (W24-W31) shiftOut(DATA, CLOCK, LSBFIRST, tuning\_word >> 24); // Klok de volgende 8 bits = 0 (W32-W39) shiftOut(DATA, CLOCK, LSBFIRST, 0x0); // Zet FQ\_UD hoog om het datawoord door te schuiven in de DDS (= nieuwe frequentie) digitalWrite(LOAD, HIGH); // Take load pin high again }**

**unsigned long tuning\_word = (frequency \* pow(2, 32)) / DDS\_CLOCK Bereken het 'tuning word':**  $\Delta$  **Phase = (f<sub>OUT</sub> x 2<sup>32</sup>) / CLKIN** 

> **digitalWrite(CLOCK, LOW) digitalWrite(LOAD, LOW) Plaats de poorten CLOCK en LOAD op LOW**

**shiftOut(DATA, CLOCK, LSBFIRST, tuning\_word)**

*shiftOut: shifts out a byte of data one bit at a time. Starts from either the most (i.e. the leftmost) or least (rightmost) significant bit. Each bit is written in turn to a data pin, after which a clock pin is pulsed (taken high, then low) to indicate that the bit is available.*

> **shiftOut(DATA, CLOCK, LSBFIRST, tuning\_word >> n) >> n: schuift het datawoord n bits naar rechts**

**shiftOut(DATA, CLOCK, LSBFIRST, 0x0) Niet vergeten om de controlebits 32-39 (waarde 0) te laden**

**digitalWrite(LOAD, HIGH)**

**Ten slotte: FQ\_UD hoog plaatsen om het datawoord door te schuiven**

### **Datatypes**

#### **unsigned long ? byte ?**

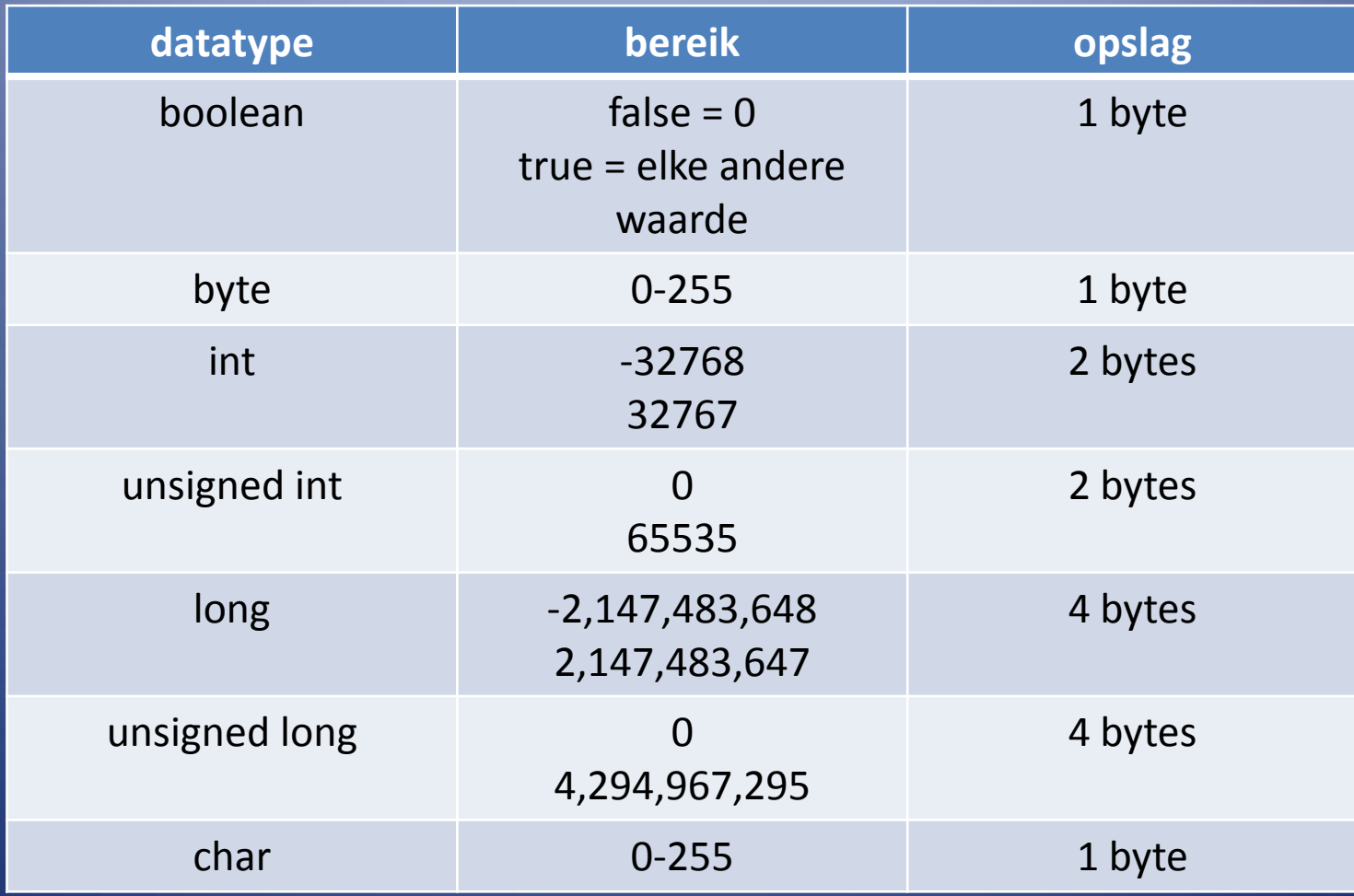

**Andere datatypes: zie reference manual (selecteer Help /Reference in IDE)**

### **HOP9850 Opdracht: Frequenties instellen met een schakelaar Schakelstand A1 = 50,040 MHz**

**A2 = 50,041 MHz A3 = 50,042 MHz**

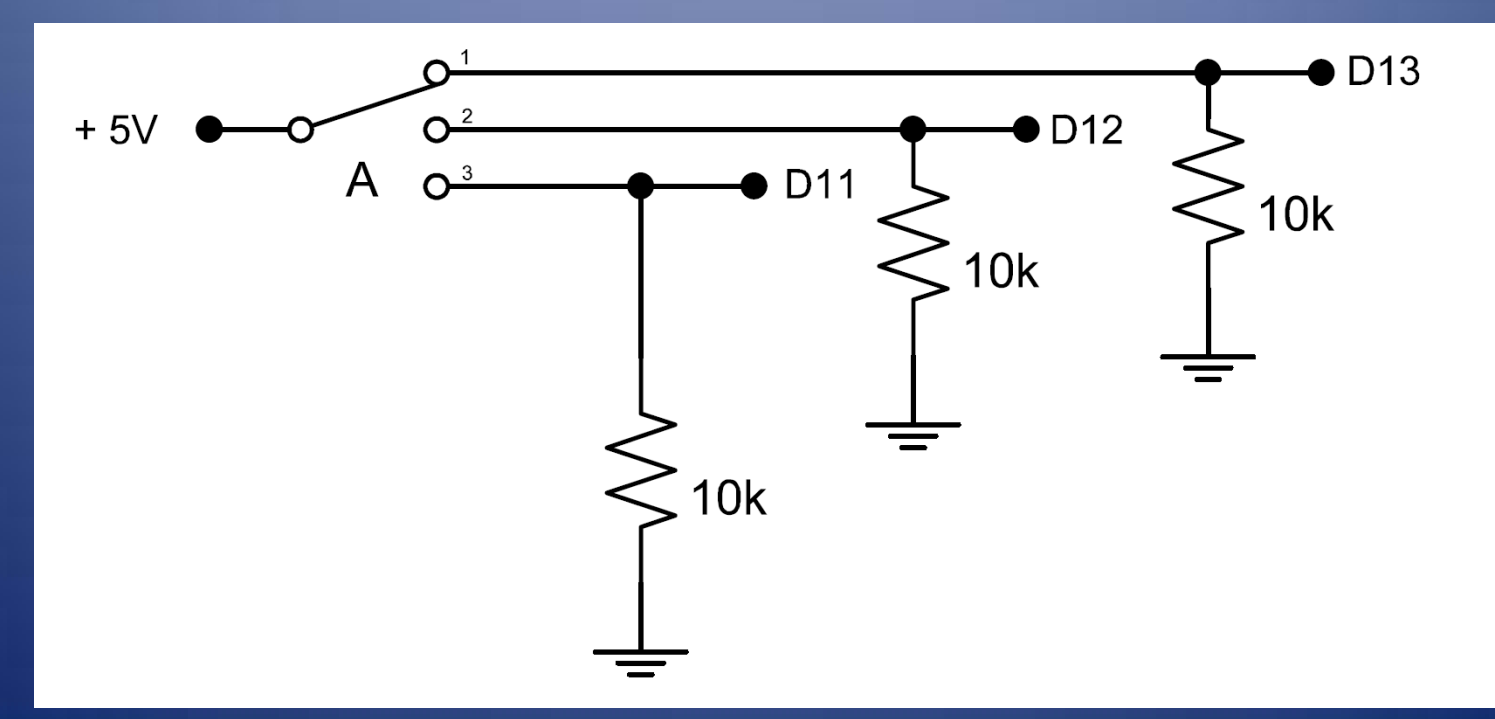

### **HOP9850**

unsigned long freq $1 = 50050000$ ; unsigned long freq2 = 50051000; unsigned long freq3 = 50052000; int switchNu = 1; int switchVorig  $= 0$ ;

byte switchA1 = 11;  $\frac{1}{10}$  //  $\frac{1}{0}$  11 is verbonden met schakelaar A, pen 1 byte switchA2 = 12;  $\frac{1}{1}$  // I/O 12 is verbonden met schakelaar A, pen 2

byte switchA3 =  $13$ ;  $\frac{1}{10}$  13 is verbonden met schakelaar A, pen 3

### **HOP9850**

pinMode (switchA1, INPUT); // via I/O 11 wordt de status van de schakelaar pen 1 gelezen pinMode (switchA2, INPUT); // via I/O 12 wordt de status van de schakelaar pen 2 gelezen pinMode (switchA3, INPUT); // via I/O 13 wordt de status van de schakelaar pen 3 gelezen

### **HOP9850**

#### void loop()

}

```
{
 if (digitalRead(switchA1) != 0) // schakelaar A1 hoog?
  switchNu = 1;
 if (digitalRead(switchA2) != 0) // schakelaar A2 hoog?
  switchNu = 2;
 if (digitalRead(switchA3) != 0) // schakelaar A3 hoog?
  switchNu = 3;
 if (switchNu != switchVorig) // als de schakelstand gelijk is: niets uitvoeren
 {
 switch (switchNu)
\overline{\phantom{a}}case 1: \sqrt{41} is gesloten
    sendFrequency(freq1);
    break;
   case 2: \frac{1}{4} A2 is gesloten
    sendFrequency(freq2);
    break;
   case 3: \frac{1}{4} A3 is gesloten
     sendFrequency(freq3); 
     break;
 }
 switchVorig = switchNu;
  delay (1000);
 }
```
#### **FSKCW9850 Vakantietaak**

**Genereer "ON6MS JO10UX" in morse op 28,350 MHz, FSKCW shift 170 Hz, 8 wpm**

**Hardware setup: zoals bij Sweep9850 (3 lijnen)**

**Software: zie infoblad**

**Maak een analyse van het programma**

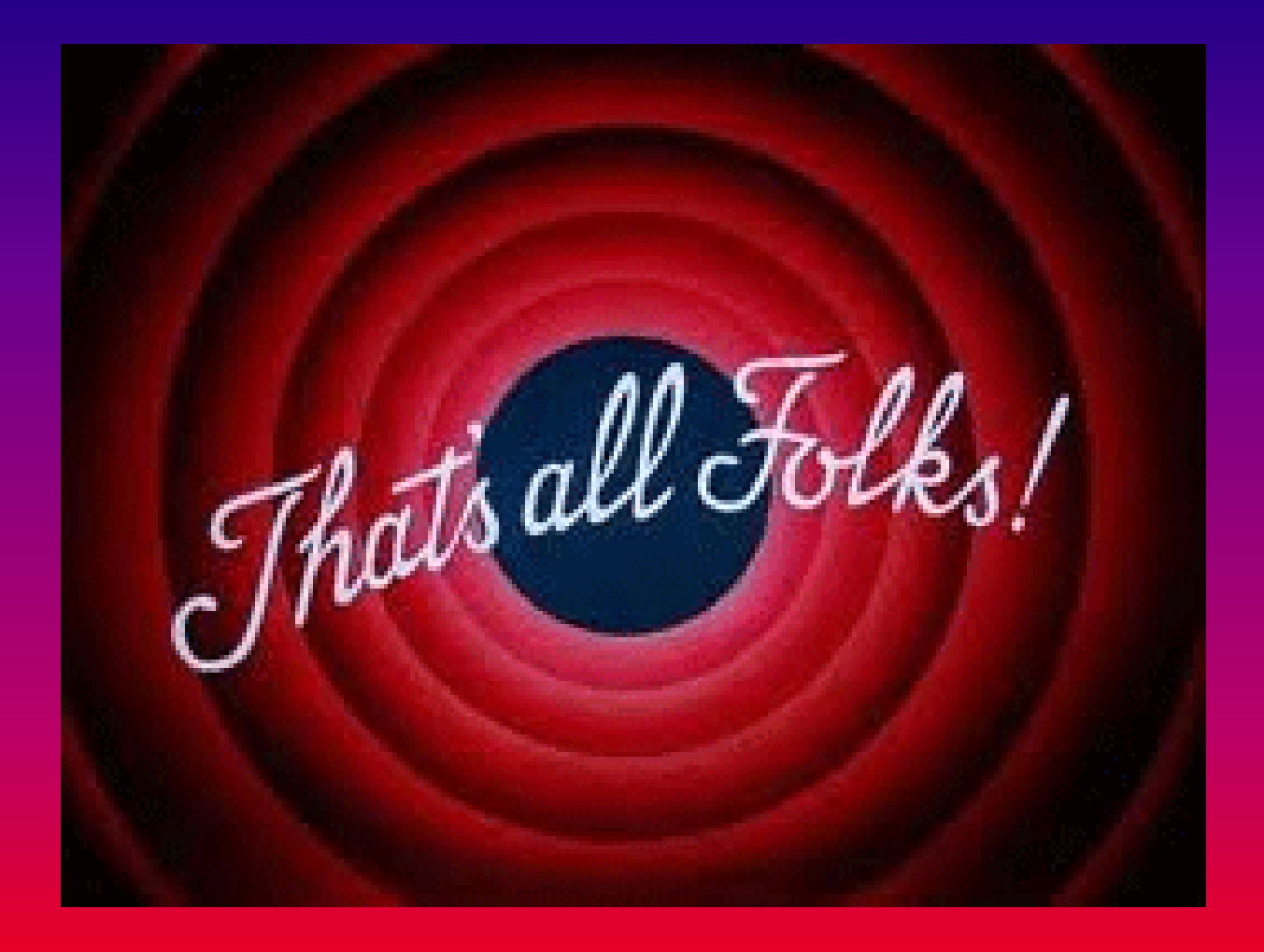